# **DO YOUR NUTRITION EDUCATION**

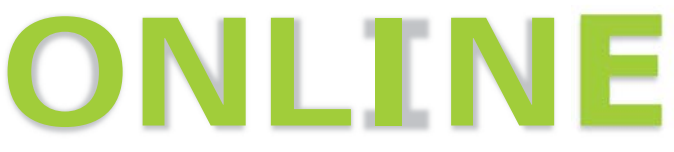

## FOLLOW THESE EASY STEPS:

- 1) Install the free WICSmart app or go to www.wicsmart.com
- 2) Pick Idaho WIC as your agency and click the "Register Device" or "Next" button.
- 3) Enter your WIC account number (FID) F**\_\_\_\_\_\_\_\_\_\_\_\_\_** and click "Login".
- 4) Choose a topic from the list.

**\_\_\_\_\_\_\_\_\_\_\_\_\_\_\_\_\_\_**

5) Complete the lesson by

6) Next steps for future food benefits.

# **NUTRITIONAL TOPICS**

### **Sample of topics offered:**  Healthy Snacks  $\checkmark$ Kids and Juice My Plate Choosing Fast Food Wisely Get Moving Smart Shopping **√Picky Eaters**

#### **USER GUIDE**

- A lesson can be done all at once or saved and finished later.
- Click "done" when you get to the end. Results are sent to your WIC clinic.
- You don't need to print or save anything.
- Your WIC clinic will follow up with next steps.

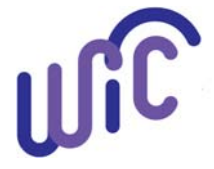

WIC is an equal opportunity provider.

THE HEALTH & WELFARE DIVISION OF PUBLIC HEALTH

This publication was made possible by grant 207IDID7W1003 from the U.S. Dept. of Agriculture. Its contents are solely the responsibility of the authors and do not necessarily represent the official views of the U.S. Dept. of Agriculture. Idaho Department of Health and Welfare WIC Program, April, 2020.